Time: \_\_\_\_\_\_\_\_\_

Rank: \_\_\_\_\_\_\_\_\_

# **DATABASE APPLICATIONS (240)**

# **REGIONAL – 2016**

#### **Production:**

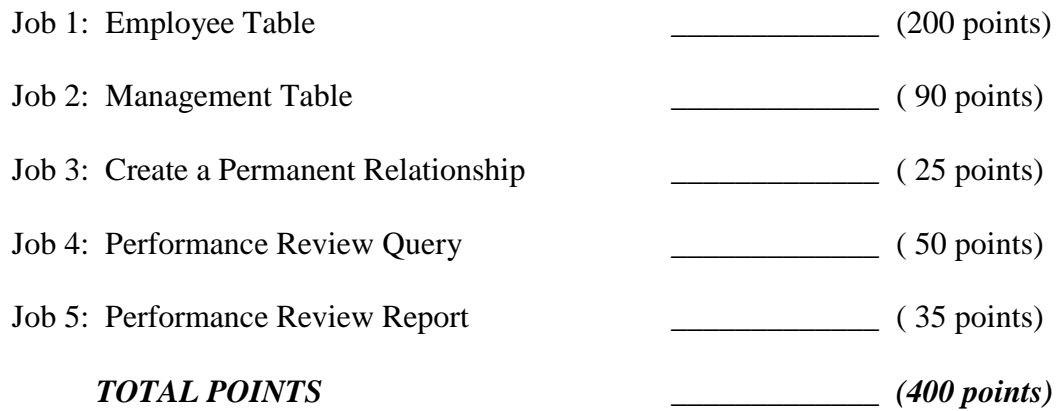

**Failure to adhere to any of the following rules will result in disqualification:** 

- **1. Contestant must hand in this test booklet and all printouts. Failure to do so will result in disqualification.**
- **2. No equipment, supplies, or materials other than those specified for this event are allowed in the testing area. No previous BPA tests and/or sample tests or facsimile (handwritten, photocopied, or keyed) are allowed in the testing area.**
- **3. Electronic devices will be monitored according to ACT standards.**

No more than ten (10) minutes orientation No more than 90 minutes testing time No more than ten (10) minutes wrap-up

Property of Business Professionals of America. May be reproduced only for use in the Business Professionals of America *Workplace Skills Assessment Program* competition.

# *DATABASE APPLICATIONS* **SCORING SHEET**

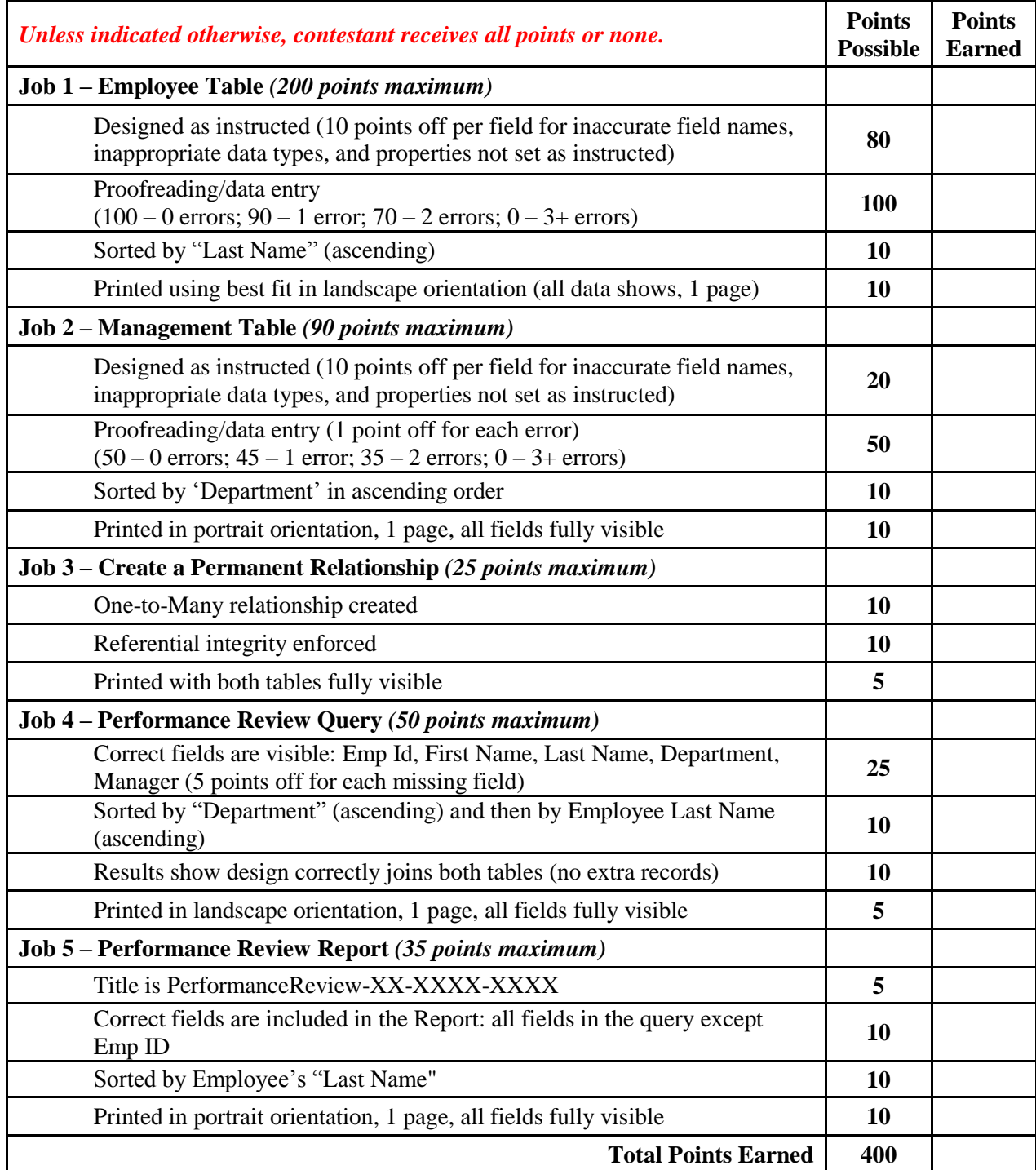

#### **GENERAL INSTRUCTIONS**

- 1. Make certain this test booklet contains Jobs 1-5.
- 2. Your name, initials, and school should NOT appear on any work you submit. Instead, type your contestant number everywhere XX-XXXX-XXXX appears.
- 3. If you finish before the end of the testing time, notify the administrator of the contest. Time may be a factor in determining placement in the event of a tie.
- 4. When turning in your completed work, order the printed pages by job number, and place your scoring sheet on top of all of your jobs. **Turn in all pages printed including incorrect printouts** (draw a line through each incorrect printout, and place it at the back of the group)**.**
- 5. Save all work with your contestant number on the flash drive provided by the contest administrator.

#### **DATABASE APPLICATIONS - REGIONAL 2016 Page 4 of 5**

**Project:** Professional Business Associates conducts a formal 'Performance Review' once each year for each associate. New associates are also reviewed near the end of their Introductory Period. A special review may also be conducted in the event of a promotion or change in duties and responsibilities. In addition, any associate receiving a written reprimand or suspension without pay will have a formal review every ninety (90) days for one year.

Julie Smith, Human Resources Department Manager, has asked you to create a database to keep track of all of the reviews. Create a database named **Regional-XX-XXXX-XXXX**, and save it as directed by your contest administrator.

# **Job 1: Employee Table**

- 1. Create the table named **Employees-XX-XXXX-XXXX** shown below. Use the same field names and assign the best data type for each field. Emp ID is the primary key.
- 2. Enter all records shown below:

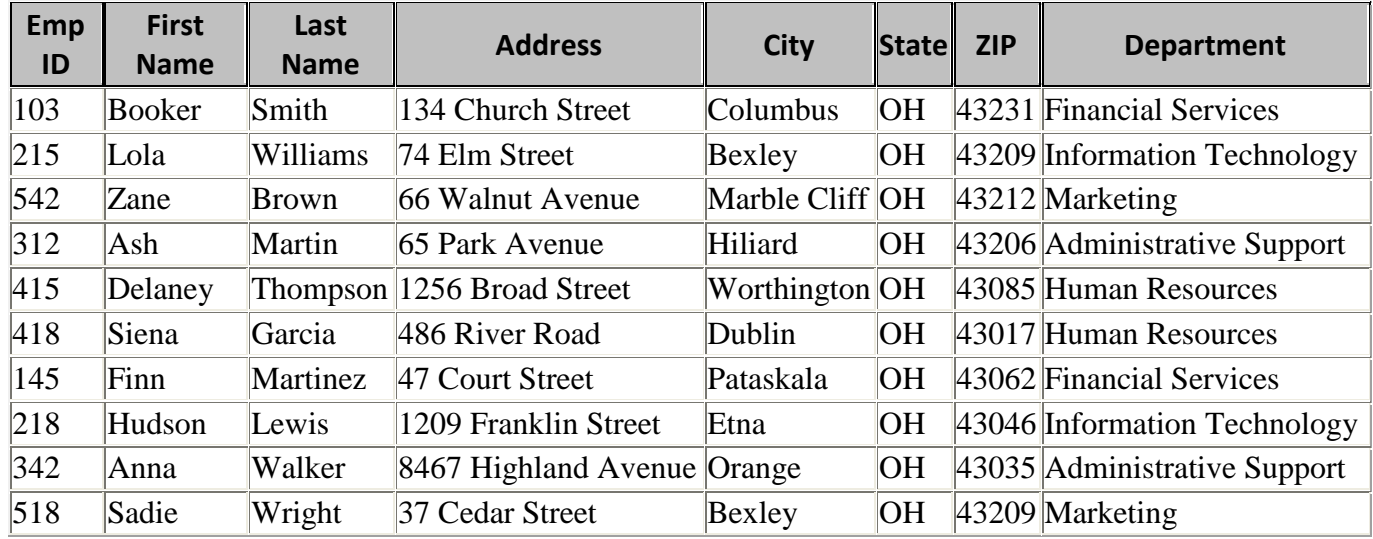

- 3. Adjust the column widths so all entries are visible.
- 4. Sort the table by "Last Name" (ascending).
- 5. Print the table in landscape orientation. All data should be visible on one page.

# **Job 2: Department Table**

- 1. Create a table named **Management-XX-XXXX-XXXX** shown below. Use the same field names and assign the best data type for each field unless specified. The Department field should be the Primary Key.
- 2. Enter all of the records shown below:

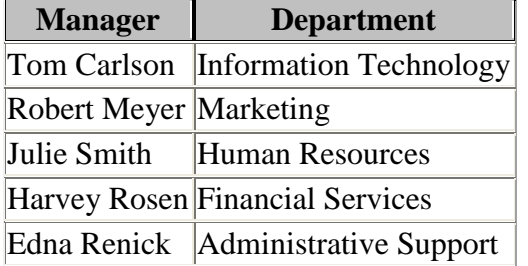

- 3. Adjust the column widths so all entries are visible.
- 4. Sort the table by "Department" in Ascending Order.
- 5. Print the table in portrait orientation. All data should be visible on one page.

### **Job 3: Create a Permanent Relationship**

- 1. Create a permanent relationship between the two tables.
- 2. Enforce referential integrity.
- 3. Resize/move the tables so each table name and each field is fully visible in the relationship window.
- 4. Create and print the relationship report.

#### **Job 4: Performance Review Query**

1. Create a query named **PerformanceReview-XX-XXXX-XXXX** using the tables/fields listed below:

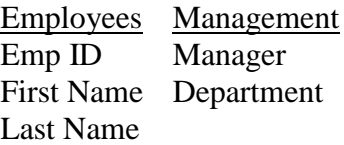

- 2. Sort by "Department" in ascending order and then by Employee Last Name (ascending).
- 3. Print the results in landscape orientation. All data should be visible on one page.

## **Job 5: Performance Review Report**

- 1. Create a report based on the query as shown below. Your report format such as borders, colors, and placement of fields may be different, but it must
	- a. Have the same title.
	- b. Show the same fields.
	- c. Sort by Employee "Last Name".
	- d. Have field widths/placement adjusted so all data is visible on one page in Portrait orientation.
- 2. Save the report as **PerformanceReview-XX-XXXX-XXXX**.
- 3. Print the report.

# PerformanceReview-XX-XXXX-XXXX

Last Name

First Name

Manager

Department

Put your printouts in the following order:

- 1. Employee table
- 2. Department table
- 3. Relationship
- 4. Report
- 5. All incomplete/incorrect printed pages (draw a line through each one).